# Gimp 2.8 Filters and Effects

## A simple, visual guide to commonly used filters

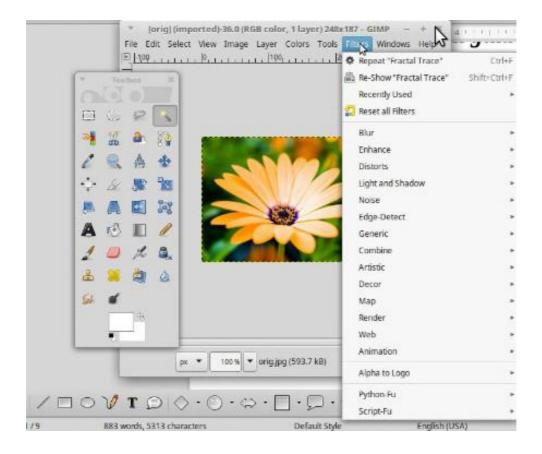

#### Blur

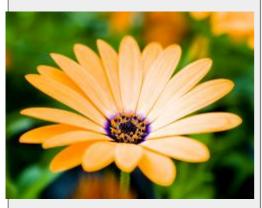

Original Image

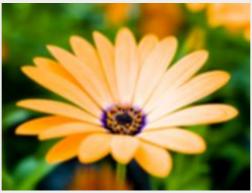

Blur / Blur Simple Blur, Fast but not very strong

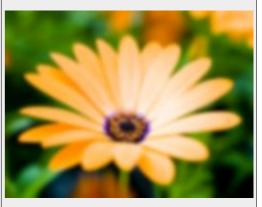

Blur / Gaussian Blur Simplest, most commonly used way of blurring

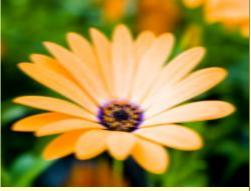

Blur / Motion Blur Simulate movement using directional blur

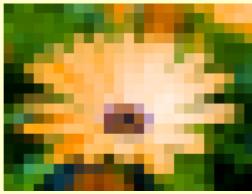

Blur / Pixelize Simplify image into an array of solid colored squares

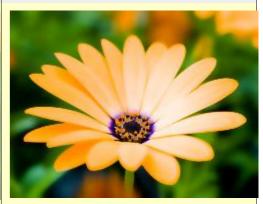

Blur / Selective Gaussian Blur Blur neighboring pixels but only in low contract areas

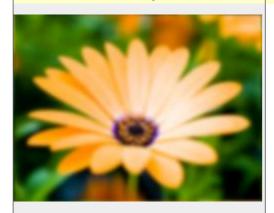

Blur / Tileable Blur Blur the edges of an image so the result tiles seamlessly

#### Filters / Enhance:

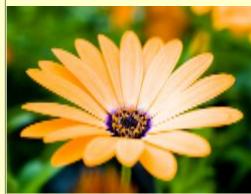

Enhance / Anti-Alias Anti alias using the Scale 3X Edge Extrapolation Algorithm

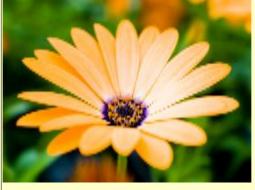

Enhance / Deinterlace Fix images where every other row is missing

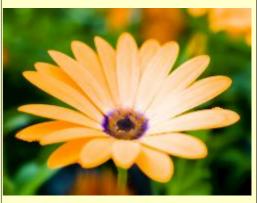

Enhance / Despeckle Remove Speckle noise from the image

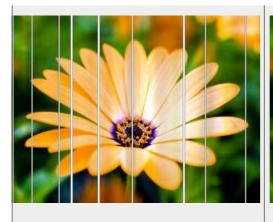

Enhance / Destripe
Remove vertical stripe artifacts from the image

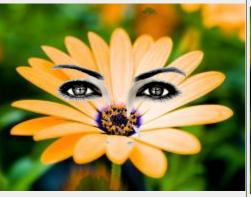

Enhance / Red Eye Removal
Remove the red eye effect caused by camera flashes

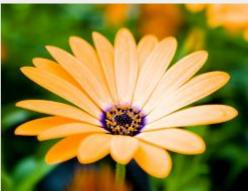

Enhance / Sharpen
Make image sharper (Unsharp Mask is stronger)

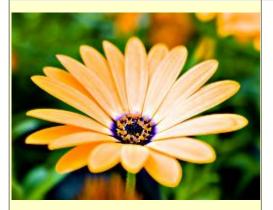

Enhance / Unsharp Mask
The most widely useful method of sharpening an image

#### Filters / Distorts:

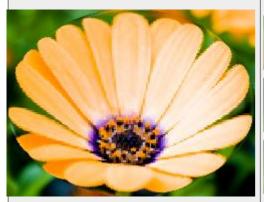

Distorts / Apply Lens Simulate an elliptical lens over the image

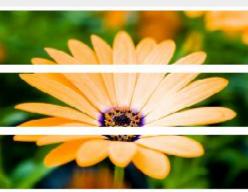

Distorts / Blinds
Simulate an image painted on window blinds

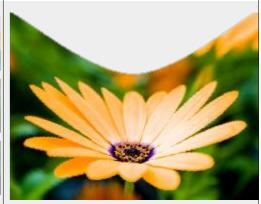

Distorts / Curve Bend
Bend the image using two control curves

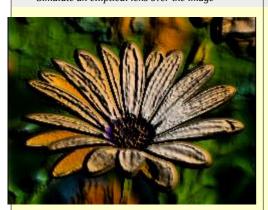

Distorts / Emboss (bumpmap\*)
Simulate an image created by embossing

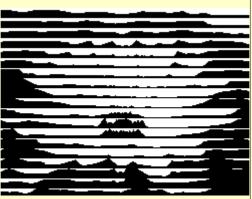

Distorts / Engrave (Add Alpha Channel\*)
Simulate an antique engraving

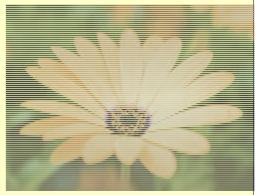

Distorts / Erase Every Other Row
Erase every other row or column

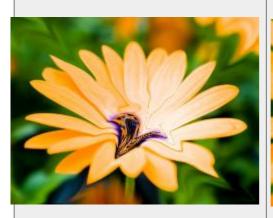

Distorts / Iwarp (X\*)
Use mouse control to warp image areas

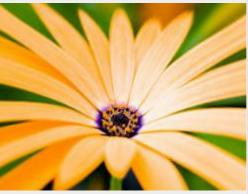

Distorts / Lens Distortion (-78.000\*)

Corrects Lens distortion

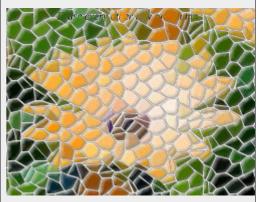

Distorts / Mosaic
Convert the image into irregular tiles

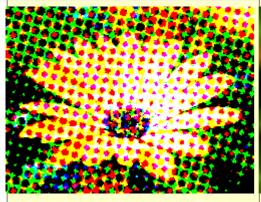

Distorts / Newsprint
Half tone the image to give a newspaper effect

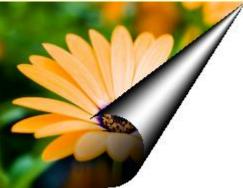

Distorts / Page Curl
Curl up one of the image corners

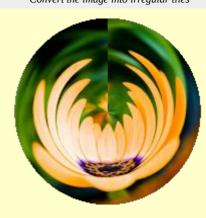

Distorts / Polar Coordinates
Convert image to or from polar coordinates

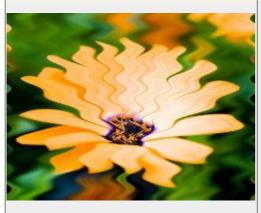

Distorts / Ripple
Displace pixels in a ripple pattern

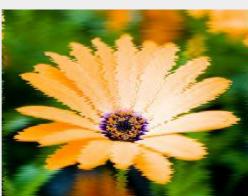

Distorts / Shift
Shift each row of pixels by a random amount

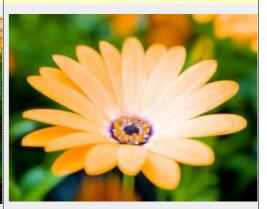

Distorts / Value Propagate
Propagate certain colors to neighboring pixels

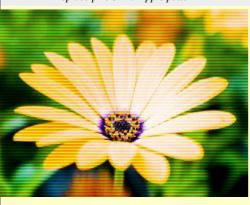

Distorts / Video
Simulate distortion by fuzzy or low res monitor

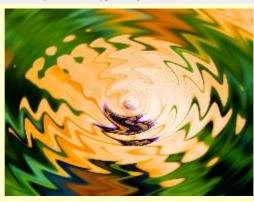

Distorts / Waves
Distort the image with waves

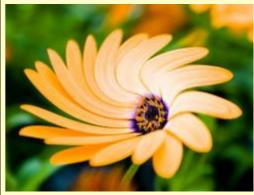

Distorts / Whirl and Pinch
Distort an image by whirling and pinching

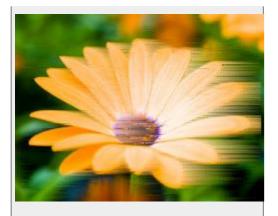

Distorts / Wind Smear image to give windblown effect

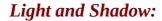

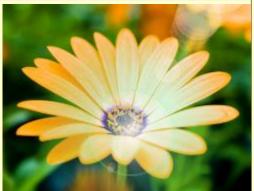

Light and Shadow / Gradient Flare
Produce a lens flare using gradients

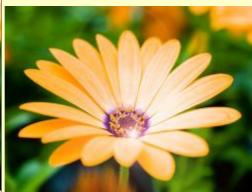

Light and Shadow / Lens Flare
Add a lens flare effect

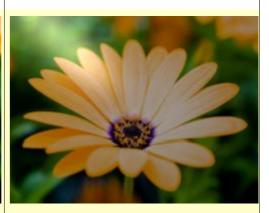

Light and Shadow / Lighting Effects
Apply various lighting effects to an image

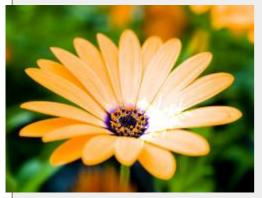

Light and Shadow / Sparkle
Turn bright spots into starry sparkles

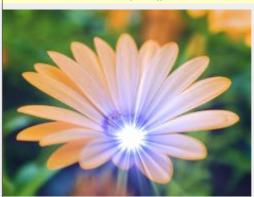

Light and Shadow / Supernova
Add a starburst to the image

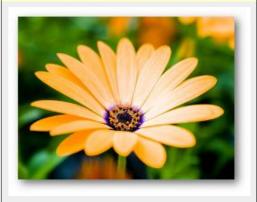

Light and Shadow / Drop Shadow Add a drop shadow to a selected region

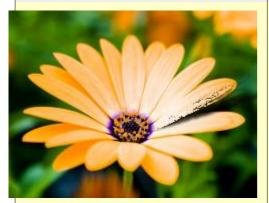

Light and Shadow / Perspective Add a perspective shadow to selected region

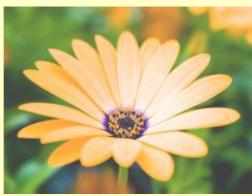

Light and Shadow / Xach-Effect
Add a subtle translucent 3D effect

### Filters / Noise: Noise / Pick (50 / 11\*) Randomly interchange some pixels with neighbors Noise / HSV Noise Noise / Hurl Randomize Hue, Saturation, Value independently Completely randomize a fraction of pixels Noise / RGB Noise Noise / Slur (50 / 10\*) Noise / Spread Distorts color by random amounts Randomly slide some pixels downward (melting) Move pixels around randomly **Edge Detect:**

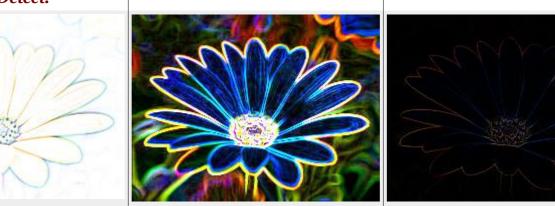

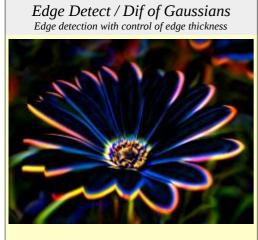

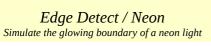

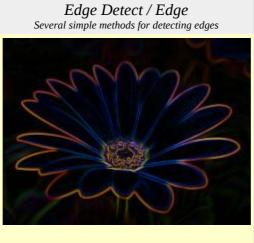

Edge Detect / Sobel
Specialized directional edge detection

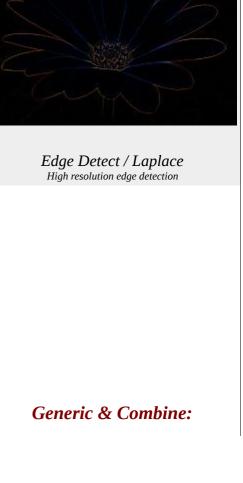

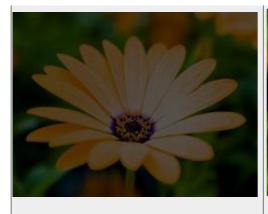

Generic / Convolution Matrix (11\*)

Apply a generic 5x5 convolution matrix

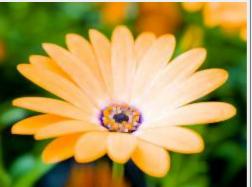

Generic / Dilate
Grow lighter areas of the image

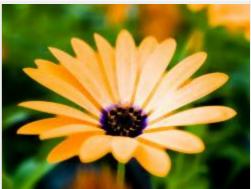

Generic / Erode Shrink lighter areas of the image

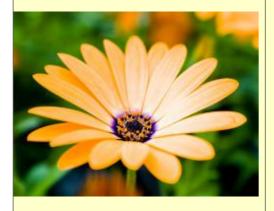

Combine / Depth Merge
Combine two images using depth maps

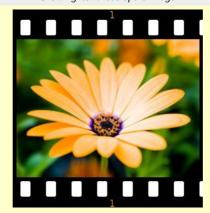

Combine / Film Strip
Combine several images into a film strip

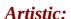

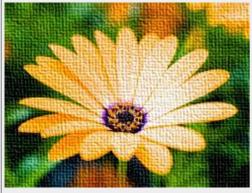

Artistic / Apply Canvas Add a canvas texture to the image

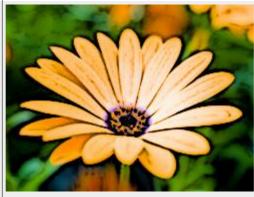

Artistic / Cartoon
Simulate a cartoon by enhancing edges

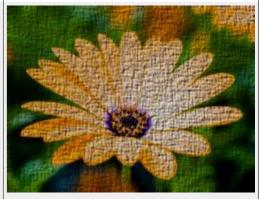

Artistic / Clothify
Add a cloth-like texture to a selected region

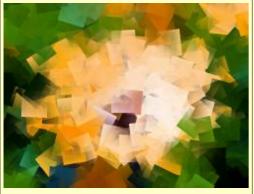

Artistic / Cubism
Convert the image to randomly rotated squares

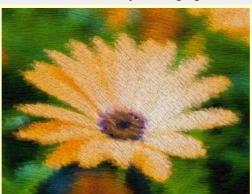

Artistic / GIMPressonist Performs various artistic operations

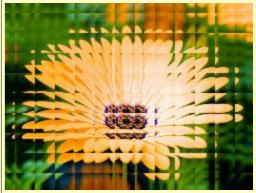

Artistic / Glass Tile Simulate the distortion caused by square glass tiles

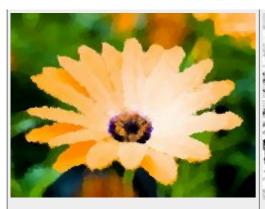

Artistic / Oilify
Smear colors to simulate an oil painting

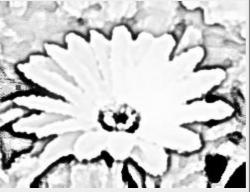

Artistic / Photo Copy
Simulate the color distortion produced by a photocopy

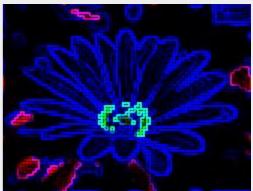

Artistic / Predator
Add a 'Predator' effect

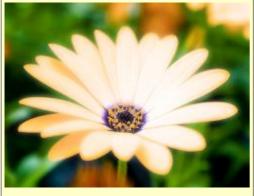

Artistic / Soft Glow Simulate glow by making highlights soft and fuzzy

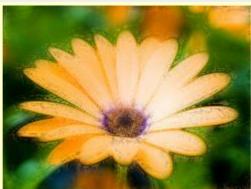

Artistic / Van Gogh
Special effects that no one understands

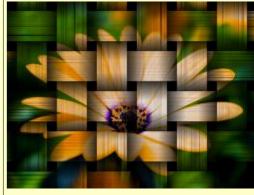

Artistic / Weave
Create a weave effect

Decor:

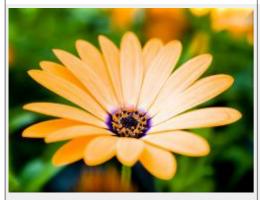

Decor / Add Bevel Add a beveled border to an image

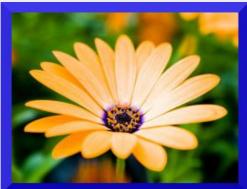

Decor / Add border Add a border around an image

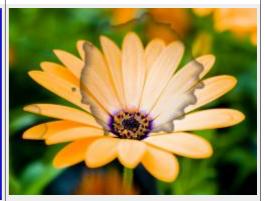

Decor / Coffee Stain Add realistic looking coffee stains to the image

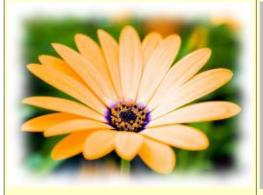

Decor / Fuzzy Border Add a jagged fuzzy border to an image

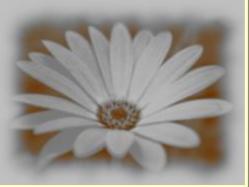

Decor / Old Photo
Make an image look like an old photo

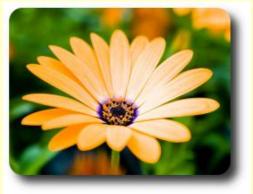

Decor / Round Corners
Round corners, add optional drop shadow or background

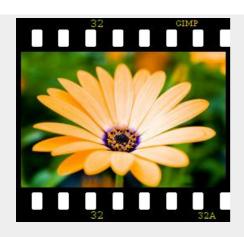

Decor / Slide Add a slide frame, labels, holes

Map:

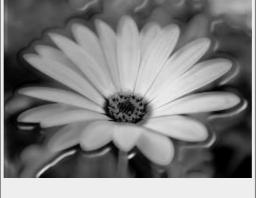

Decor / Stencil Carve (grayscale\*)
Create a stencil to carve from an image

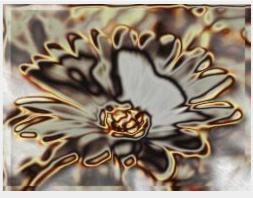

Decor / Stencil Chrome (grayscale\*)
Add a chrome effect to an image

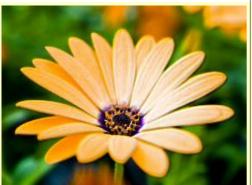

Map / Bumpmap
Create an embossing effect using a bumpmap

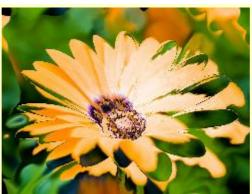

Map / Displace
Displace pixels using displacement maps

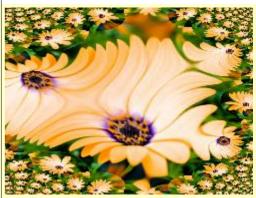

Map / Fractal Trace
Transform an image with the Mandelbrot fractal

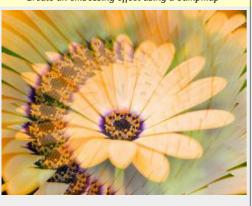

Map / Illusion
Superimpose many altered copies of the image

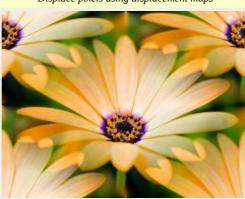

Map / Make Seamless
Alter the image to make it seamlessly tileable

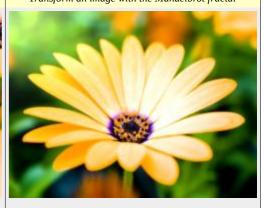

Map / Map Object
Map the image to an object

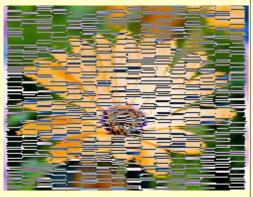

 ${\it Map / Paper Tile}$  Cut the paper into tiles and slide them

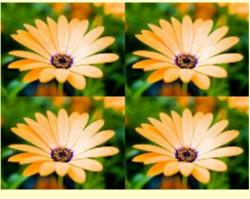

Map / Small Tiles
Cut the image into paper tiles and slide them

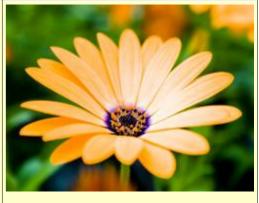

Map / Tiles Create an array of copies of the image

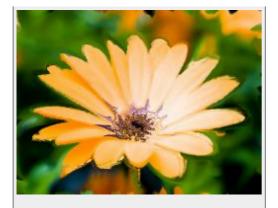

Map / Warp
Twist or smear image in many different ways

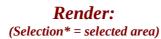

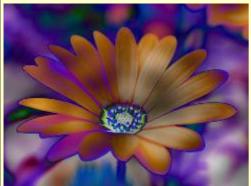

Render / Clouds / Difference Clouds Solid noise applied with Difference layer mode

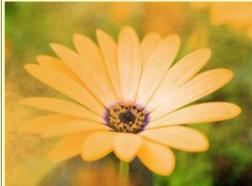

Render / Clouds / Fog

Add a layer of fog

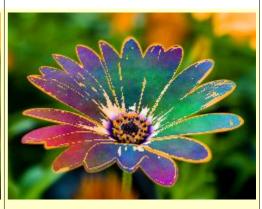

Render / Clouds / Plasma (Selection\*)
Create a random plasma texture

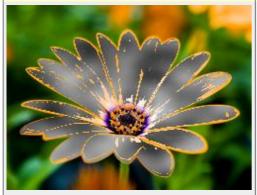

Render / Clouds / Solid Noise (Selection\*)
Create a random cloud like texture

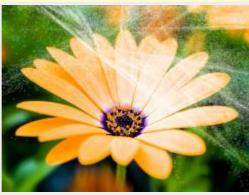

Render / Nature / Flame
Create cosmic recursive fractal flames

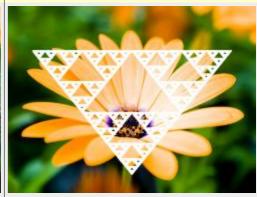

Render / Nature / IFS Fractal Create an iterated function system (IFS) fractal

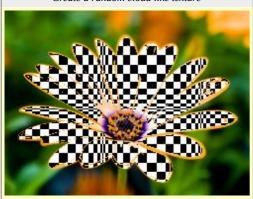

Render / Pattern / Checkerboard (Selection / psychobilly\*) Create a checkerboard pattern

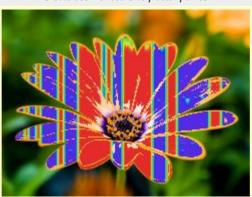

Render / Pattern / CML Explorer
(Selection\*)
Create abstract coupled map lattice pattern

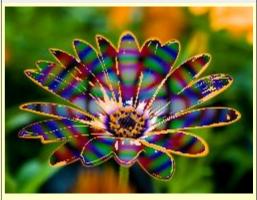

Render / Pattern / Diffraction
Patterns (Selection\*)
Create Diffraction Patterns

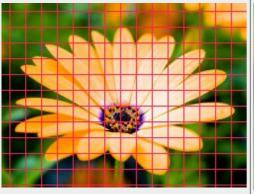

Render / Pattern / Grid
Draw a grid on the image

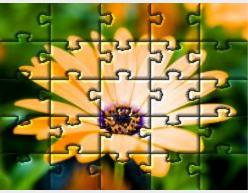

Render / Pattern / Jigsaw Add a jigsaw puzzle pattern to the image

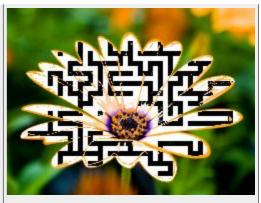

Render / Pattern / Maze (Selection\*)

Draw a labyrinth

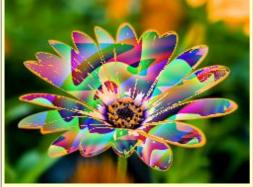

Render / Pattern / Qbist (Selection\*)
Generate a huge variety of abstract patterns

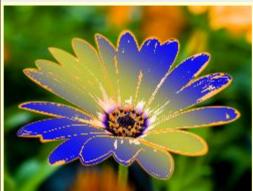

Render / Pattern / Sinus
Create complex sinusoidal patterns

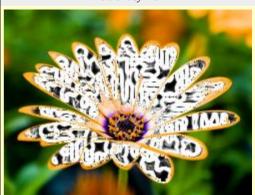

Render / Circuit

Fill a region with traces as on a circuit board

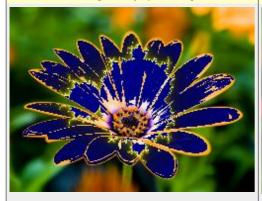

Render / Fractal Explorer (Selection\*)
Render fractal art

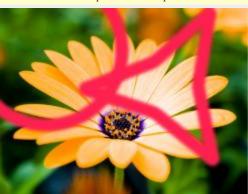

Render / Gfig Create geometric shapes

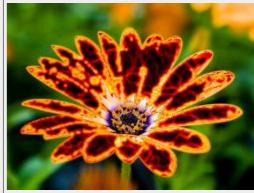

Render / Lava (Selection\*)
Fill the selection with lava

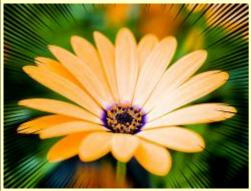

Render / Line Nova
Create rays emanating outward from center

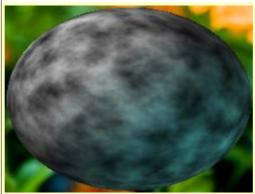

Render / Sphere Designer
Create image of a textured sphere

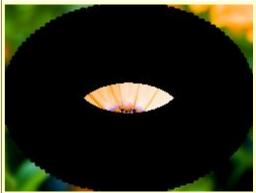

Render / Spyrogimp Add a spyrograph or others to imag

Alpha to Logo:

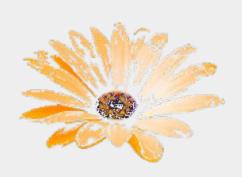

Alpha to Logo Base Image
Transparent background

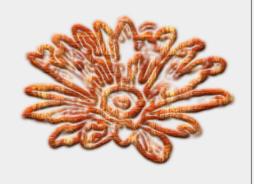

Alpha to Logo / 3D Outline Outline with a pattern and add a drop shadow

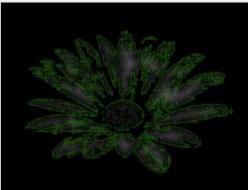

Alpha to Logo / Alien Glow Add an eerie glow around selection

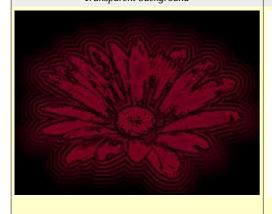

Alpha to Logo / Alien Neon
Add psychedelic outlines

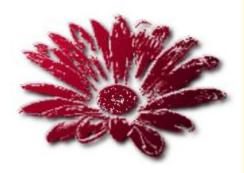

Alpha to Logo / Basic II
Add a shadow and highlight

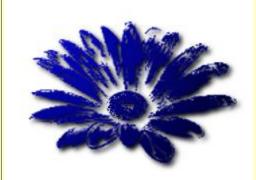

Alpha to Logo / Basic I Add a gradient and a drop shadow

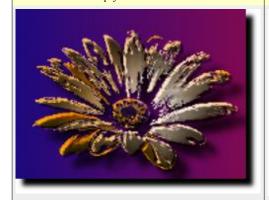

Alpha to Logo / Blended
Add blended backgrounds, highlights and shadows

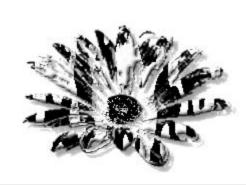

Alpha to Logo / Bovination Add 'Cow Spots'

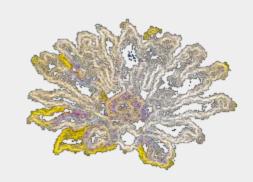

Alpha to Logo / Chalk
Add a chalk drawing

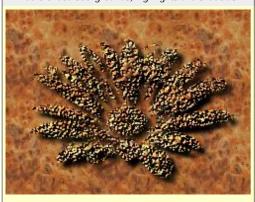

Alpha to Logo / Chip Away
Add a chipped woodcarving effect

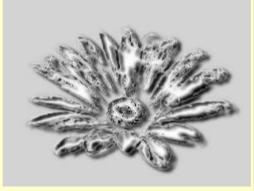

Alpha to Logo / Chrome

Add a simple chrome effect

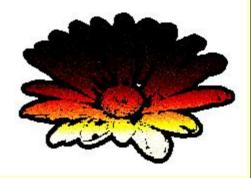

Alpha to Logo / Comic Book

Add a comic book effect

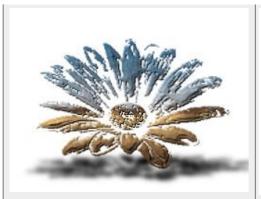

Alpha to Logo / Cool Metal Add a metallic effect

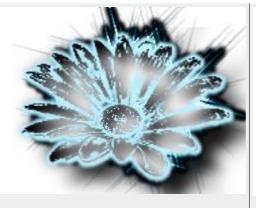

Alpha to Logo / Frosty
Add a frost effect

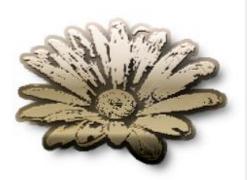

Alpha to Logo / Glossy
Add gradients, patterns, shadows and bumpmaps

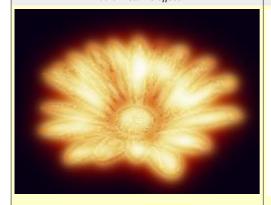

Alpha to Logo / Glowing Hot Add a glowing metal effect

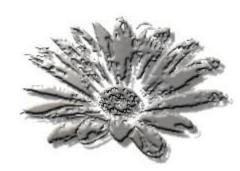

Alpha to Logo / Gradient Bevel
Add a shiny look and bevel effect

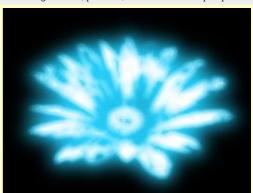

Alpha to Logo / Neon Add a neon sign effect

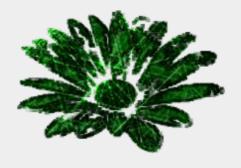

Alpha to Logo / Particle Trace
Add a trace of particles effect

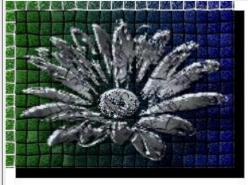

Alpha to Logo / Textured Add textures, highlights and mosaics